**Aksiologiya: Jurnal Pengabdian Kepada Masyarakat**

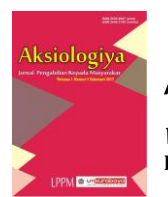

*Vol. 8, No. 2, Mei 2024 Hal 258 – 267* **[ISSN 2528-4967](http://issn.pdii.lipi.go.id/issn.cgi?daftar&1471484914&1&&)** *(print) dan* **[ISSN 2548-219X](http://issn.pdii.lipi.go.id/issn.cgi?daftar&1479181587&1&&)** *(online)*

# **Pelatihan penggunaan Mendeley dan Ms.Word untuk Peningkatan Kualitas Karya Ilmiah Mahasiswa** *Mendeley and Ms.Word usage training for Improving the Quality of Student Scientific Work*

**Andi Irmayana<sup>1</sup> , Sitti Aisa<sup>2</sup>**

**1,2**Teknik Informatika, Universitas Dipa Makassar Email: [irmayana.andi.@undipa.ac.id](mailto:irmayana.andi.@undipa.ac.id)<sup>1</sup>, [sittiaisa28.@undipa.ac.id](mailto:sittiaisa28.@undipa.ac.id)<sup>2</sup> \**Corresponding author: irmayana.andi.@undipa.ac.id*

#### **ABSTRAK**

Setiap mahasiswa akhir pada jurusan sistem informasi dan teknik informatika melakukan penelitian. Dari penelitian yang dihasilkan, banyak referensi yang digunakan tidak *valid*, ada yang dituliskan pada daftar pustaka, adapula yang tidak. Halaman pada daftar isi tidak sinkron dengan data halaman dari karya tulis. Hal ini dikarenakan mahasiswa belum memiliki pengetahuan tentang cara mengelola referensi pada karya tulis ilmiah dan masih membuat daftar isi secara manual. Pengabdian masyarakat ini bertujuan untuk memberikan keterampilan pada mahasiswa Universitas Dipa Makassar pada jurusan sistem informasi dan teknik informatika selaku peserta pelatihan dalam menulis dan menghasilkan karya ilmiah didukung dengan pengetahuan akan penggunaan *software reference* dan pemanfaatan *MS.Word* dalam membuat daftar isi otomatis. Salah satu aplikasi pendukung referensi untuk membuat karya ilmiah yakni *mendeley*. Kegiatan pengabdian dilakukan melalui suatu pelatihan menggukan metode presentasi, demonstrasi, diskusi, praktikum dan evaluasi. Berdasarkan hasil evaluasi yang dianalisis secara sistematis menunjukkan adanya peningkatan pengetahuan mahasiswa tentang penggunaan *software mendeley* dalam hal ini cara mensitasi hasil publikasi yang benar dan *MS.Word* dalam pembuatan karya tulis ilmiah sebelum dan setelah dilaksanakan pelatihan.

**Kata Kunci***:* Karya ilmiah;Mahasiswa;Mendeley;MS.Word;Referensi

#### *ABSTRACT*

*Every final student in the information systems and informatics engineering department conducts research. From the research that was produced, many of the references used were invalid, some were written in the bibliography, some were not. The page in the table of contents is out of sync with the page data of the paper. This is because students do not yet have knowledge of how to manage references in scientific writing and still make table of contents manually. This community service aims to provide skills to Dipa Makassar University students majoring in information systems and informatics engineering as training participants in writing and producing scientific work supported by knowledge of using reference software and using MS.Word in making automatic table of contents. One of the reference supporting applications for making scientific work is Mendeley. Service activities are carried out through a training using presentation, demonstration, discussion, practicum and evaluation methods. Based on the evaluation results which were analyzed systematically, it showed that there was an increase in students' knowledge about using Mendeley software, in this case how to cite the correct publication results and MS.Word in making scientific papers before and after the training was carried out.*

*Keywords : Scientific works; Students; Mendeley; MS.Word; References*

### **PENDAHULUAN**

Untuk mahasiswa Universitas Dipa Makassar pada jurusan sistem informasi dan teknik informatika wajib melakukan penyusunan skripsi sebagai karya tulis ilmiah dalam meraih gelas sarjana. Dari penyusunan laporan hasil penelitian yang dihasilkan, banyak referensi yang digunakan tidak sesuai dengan data referensi pada daftar pustaka. Begitupun pada penulisan halaman daftar isi yang tidak sesuai dengan data halaman dari isi karya tulis. Hal ini dikarenakan mahasiswa belum memiliki pengetahuan tentang cara mengelola referensi pada penelitian ataupun karya tulis ilmiah yang disusun dan masih membuat daftar isi secara manual.

Aplikasi manajemen database jurnal *online* dan *offline* berupa gabungan artikel pada berbagai jurnal ilmial perlu diperkenalkan kepada mahasiswa. Hal tersebut dilakukan melihat peningkatan teknologi informasi khususnya dalam dunia pendidikan. Penggunaan jurnal online memberikan kemudahan dan sumber referensi bagi peneliti dalam menyusun proposal penelitian, tugas akhir, pembuatan artikel ilmiah dan melakukan publikasi hasil penelitian pada jurnal nasional ataupun international. Artikel-artikel yang telah diunduh melalui jurnal *online* perlu dialokasikan dengan baik pada suatu *database* referensi sehingga mudah untuk dilakukan pencarian kembali jika dibutuhkan sebagai sumber referensi dalam menyusun suatu artikel ilmiah. *Mendeley*  merupakan salah satu aplikasi database yang dapat mengelola referensi artikel dan dapat digunakan secara *offline* melalui *mendeley*  deskstop ataupun secara *online* melalui *mendeley web.*

Dalam mengutip artikel jurnal ilmiah pada hasil penelitian yang disusun, diperlukan media yang dapat memberikan kemudahan dalam mencari referensi orang lain seperti mendeley (Fairclough & Thelwall, 2015). Selain itu, *mendeley* dapat menghindari dampak plagiasi artikel dengan cara mengutipnya.

Dari beberapa *software reference* yang digunakan dalam mengelola data referensi pada penyusunan dan publikasi karya ilmiah, Mendeley merupakan alat

259

yang relevan untuk mengidentifikasi publikasi yang dikutip (Zahedi, Zohreh & Wouters, 2017).

Pelatihan penggunaan *software reference* banyak diterapkan pada mitra pengabdian dalam meningkatkan pengetahuan khususnya yang sedang menyusun suatu karya ilmiah. Bagaimana melakukan kutipan pada penyusunan artikel ilmiah pada jurnal terakreditasi oleh dosen fakultas teknik ITBU melalui pelatihan penggunaan mendeley (Harared & Iriyansah, 2021). Salah satu kelebihan sehingga memilih mendeley sebagai *software reference* dalam penyusunan karya ilmiah yakni berbasis open source sehingga dapat diakses secara gratis tanpa perlu merisaukan kemungkinan akan pelanggaran hak cipta (Imam et al., 2019). *Mendeley* merupakan aplikasi yang melatih penggunaan *reference tool* pada artikel ilmiah dengan tujuan memenuhi kebutuhan publikasi karya ilmiah dan mentaati etika publikasi (Sandika et al., 2019). Fungsi lain pada aplikasi *mendeley*  selain mengelola kutipan pada artikel ilmiah, yakni memanfaatkan *mendeley* dalam membuat bibliografi

tentang daftar artikel mengenai bidang kajian berdasar pada aturan jurnal yang dikehendaki (Yusdita & Utomo, 2019). Mendeley desktop merupakan aplikasi istimewa yang mendukung akademisi dalam melakukan Citasi karya ilmiah dalam sebuah jurnal (Windarto et al., 2018). Oleh karena itu, mendeley perlu diberdayakan melalui pelatihan sebagai teknik yang ampuh dalam membantu mahasiswa khususnya pada tingkat semester akhir dalam proses penyusunan skripsi atau tugas akhir (Kosasi, 2019).

Kegiatan pelatihan ini merupakan bentuk pengabdian masyarakat dengan tujuan untuk memberikan pengetahuan kepada mahasiswa selaku peserta pelatihan dalam menulis dan menghasilkan karya ilmiah didukung dengan pemanfaatan software reference dan MS.Word dalam membuat daftar isi otomatis. Pelatihan ini dapat menjadi langkah awal dalam menumbuhkan semangat dan kemampuan menulis mahasiswa Universitas Dipa Makassar utamanya mahasiswa yang melakukan penyusunan tugas akhir ataupun skripsi. Hal ini menjadi harapan akan peningkatan

kemampuan menulis bagi mahasiswa dan peningkatan mutu karya ilmiah pada perguruan tinggi.

## **METODE PENELITIAN**

Kegiatan pengabdian dilakukan melalui suatu pelatihan menggukan metode presentasi, demonstrasi, diskusi, praktikum dan evaluasi. Adapun tahapan pelaksanaan kegiatan antara lain:

- 1. Melakukan pre test dengan tujuan untuk mengidentifikasi tingkat pengetahuan peserta tentang pemanfaatan aplikasi manajemen data referensi dan keterampilan mahasiswa dalam membuat daftar isi sebelum pelatihan pelatihan dilakukan.
- 2. Evaluasi, metode ini bertujuan sebagai pengawasan dan mengukur tingkat pencapaian terhadap pelaksanaan pelatihan dalam kegiatan pengabdian masyarakat.
- 3. Melakukan analisis statistik terhadap pencapaian pengetahuan peserta pelatihan menggunakan metode Shapiro wilk. Shapiro-Wilk merupakan teknik uji normalitas yang lebih disukai dengan alasan, memiliki kekuatan

uji yang lebih baik dibandingkan uji-uji alternatif dari bermacammacam range. Uji ini berdasar pada hubungan antara data yang diberikan dan kecocokan angka normalnya (Rini & Faisal, 2015). Tingkat konsistensi dimiliki Shapiro-Wilk dengan hasil keputusan yang paling baik (Oktaviani & Notobroto, 2014).

#### **HASIL DAN PEMBAHASAN**

Kegiatan pelatihan dihadiri oleh 43 peserta yang terdiri dari mahasiswa semester akhir atau yang sedang menyusun karya tulis ilmiah (skripsi) jurusan sistem informasi dan teknik informatika. Pada tahap pelaksanaan, kegiatan dimulai dengan *pre – test* dan proses instalasi aplikasi mendeley kedalam perangkat computer didampingi oleh tim pengabdian. Hal ini bertujuan agar peserta dapat mengimplementasikan aplikasi mendeley secara langsung sambil memperhatikan materi yang dipersentasekan oleh tim pengabdian.

#### **Andi Irmayana, Sitti Aisa/Aksiologiya: Jurnal Pengabdian Kepada Masyarakat**. **Vol. 8, No. 2, Mei 2024 Hal 258 – 267**

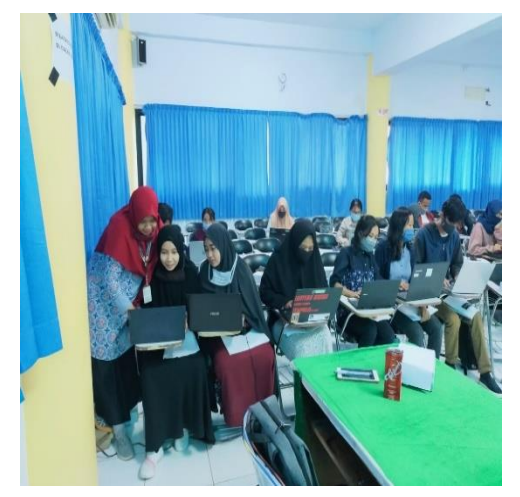

Gambar 1: Instalasi Aplikasi Mendeley

Selain itu, Peserta dibekali dengan modul pelatihan yang berisi panduan penggunaan aplikasi mendeley untuk lebih memaksimalkan pelatihan. Pemberian Materi oleh instuktur disimak oleh para peserta. Agar mudah dipahami para peserta, materi yang dipersentasikan disertai dengan demontrasi tahapan instalasi, membuat akun dan melakukan login, penjelasan tentang fungsi item pada aplikasi *mendeley*, cara mencari referensi melalui *google scholar*, menambahkan artikel atau buku, melakukan sitasi, membuat bibliografi dan daftar isi otomatis.

Instalasi sorftware *mendeley*  dan Instalasi *plugin* pada *Ms.Word*, pembuatan akun dan login ke *mendeley*, pemberian materi tentang pengenalan aplikasi *Mendeley*, fitur dan penggunaan fungsi item-item pada mendeley. Pada kegiatan ini, tim menggunakan metode presentasi dalam menyampaikan materi secara rinci.

Demonstrasi, pada metode ini diperagakan tata cara pengelolaan database yang telah dipresentasikan, mulai dari cara mensitasi, membuat daftar pustaka menggunakan aplikasi mendeley dan tata cara pembuatan daftar isi otomatis menggunggunakan aplikasi *Ms.Word*.

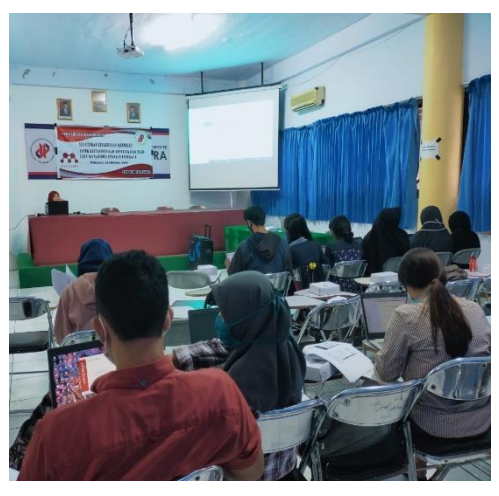

Gambar 2: Pemberian Materi

Pada kegiatan Praktek atau Latihan, peserta mencoba menerapkan penggunaan aplikasi mendeley dibantu oleh rekan dosen lainnya sebagai pendamping. Peserta melakukan beberapa pencarian artikel ilmiah dan buku elektronik terkait judul penelitian yang mereka

**Andi Irmayana, Sitti Aisa/Aksiologiya: Jurnal Pengabdian Kepada Masyarakat**. **Vol. 8, No. 2, Mei 2024 Hal 258 – 267**

diajukan. Melalui *google scholar*, data referensi yang diperoleh ditambahkan dalam *database* aplikasi *mendeley*. Peserta kemudian memperbaiki informasi yang kurang lengkap dalam setiap artikel agar informasi yang ditampilkan pada bibliografi akan jelas.

Membuka sesi Tanya jawab tentang topik pada materi yang telah disampaikan, pada kegiatan ini tim menggunakan metode diskusi agar dapat mendengarkan keluhan peserta secara langsung seperti materi yang belum dipahami atau kesulitankesulitan lainnya.

Metode praktikum disertai pendampingan digunakan untuk memberikan pengalaman secara langsung kepada peserta tentang tata cara penggunakan aplikasi *Mendeley*. Kegiatan pembentukan dan pembinaan kepada mahasiswa melalui bimbingan bertujuan untuk lebih memperjelas pemahaman sehingga tercipta keterampilan dalam menulis, mengutip dan membuat daftar pustaka.

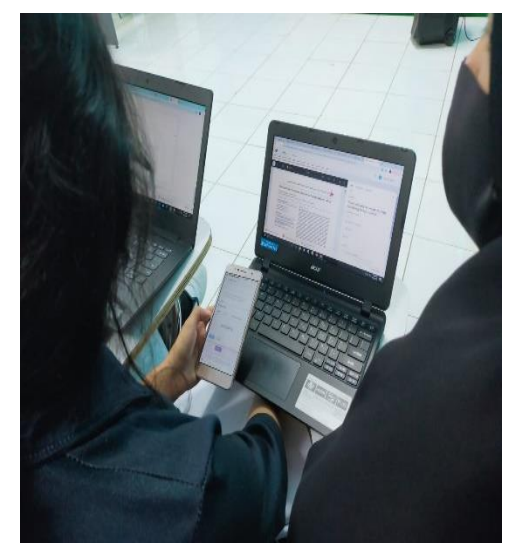

Gambar 3: Kegiatan Praktek atau Latihan

Sebelum masuk ke tahap evaluasi, terlebih dahulu melakukan pre test untuk mengukur kemampuan peserta sebelum pelatihan dilakukan dan *post test* sebagai tindak lanjut dari pelaksanaan *pre test* untuk mengukur peningkatan pengetahuan setelah pelaksanaan pelatihan.

Selanjutnya, tahap evaluasi mahasiswa melakukan pencarian artikel jurnal, e-buku atau mengunduh refman melalui *google scoolar* dan menambahkannya ke dalam library data, melakukan sitasi terhadap beberapa artikel dan membuat daftar pustaka (bibliografi) menggunakan aplikasi *mendeley*. Pada gambar 4.(a) terlihat data referensi yang disimpan pada aplikasi mendeley, (b)

melakukan sitasi melalui *tools references* pada *Ms.Word*, dan (c) membuat daftar pustaka (bibliografi) otomatis.

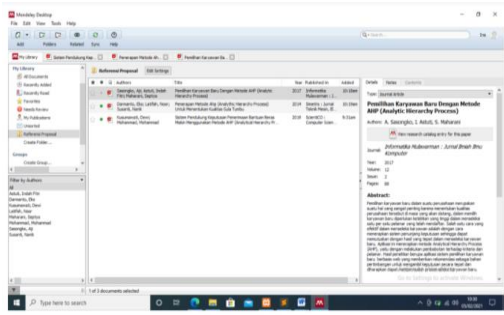

## (a). Data referensi

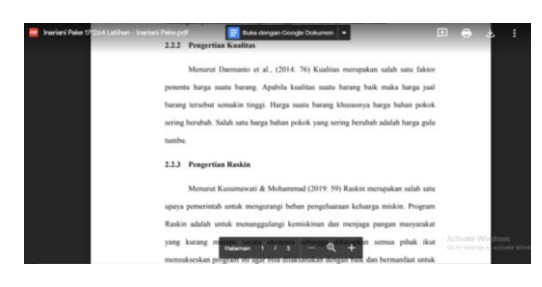

### (b). Melakukan sitasi

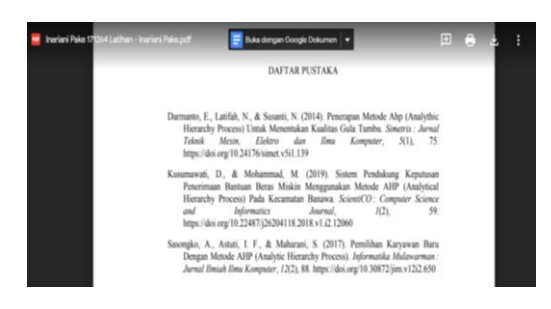

# (c). Membuat bibliografi

# Gambar 4: Evaluasi Penggunaan Aplikasi Mendeley

Untuk mengukur tingkat pencapaian pengabdian masyarakat, pada tahap pelaksanaan dilakukan evaluasi peserta dan melakukan post test menggunakan parameter yang sama dengan pre test, hasil kemudian dianalisis dengan pertanyaan yang disajikan sebagai parameter antara lain :

- 1. Apakah Anda dapat mengInstalasi Mendeley?
- 2. Apakah anda dapat membuat Akun / Login pada Mendeley?
- 3. Apakah Anda memahami penggunaan item-item pada mendeley?
- 4. Apakah Anda dapat menambahkan artikel/ebook sebagai referensi ke mendeley?
- 5. Apakah Anda dapat melakukan citasi (referensi) ke sebuah/beberapa artikel?
- 6. Apakah Anda dapat membuat daftar bibliografi secara otomatis melalui MS. Word?
- 7. Apakah Anda dapat membuat daftar isi otomatis pada MS. Word?

Adapun alternatif jawaban yang digunakan untuk menjawab pertanyaan tersebut menggunakan skala 1-7 dimana tidak tahu adalah 1 seterusnya hingga 7 sangat tahu.

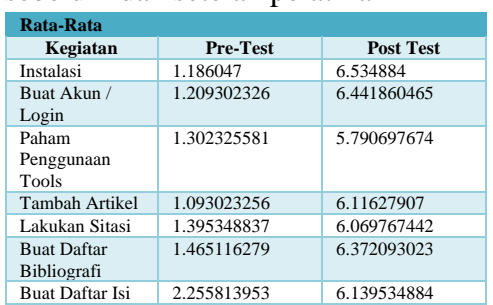

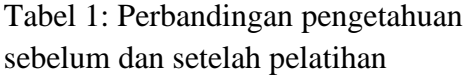

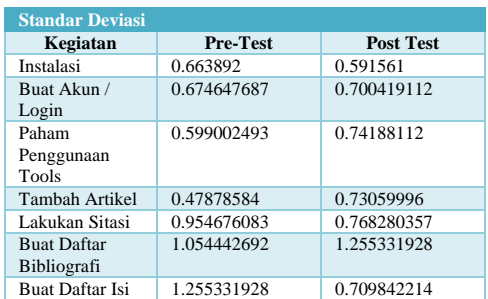

Pada tabel 1 menunjukkan hasil perbandingan berdasarkan parameter yang dilakukan dalam dua keadaan yakni pre test dan post test. Secara visual terlihat peningkatan pengetahuan peserta akan penggunaan aplikasi mendeley dan pembuatan daftar isi otomatis sebelum dan setelah mengikuti pelatihan seperti ditunjukkan pada gambar 5.

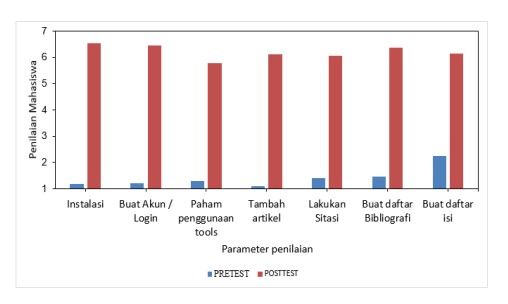

Gambar 5: Grafik Perbandingan pengetahuan sebelum dan setelah pelatihan

Perubahan pengetahuan peserta berdasarkan data pre test dan post test juga dianalisis secara statistik. Wilcoxon-sign test menunjukkan bahwa nilai p kurang dari 0.01 artinya mahasiswa sangat menguasai penggunaan aplikasi mendeley dan pemnuatan daftara isi otomatis melalui pemanfaata style pada MS. Word setelah mendapatkan pelatihan jika dibandingkan dengan sebelum mendapatkan pelatihan. Jika di visualkan maka hasilnya seperti yang terlihat pada gambar 6.

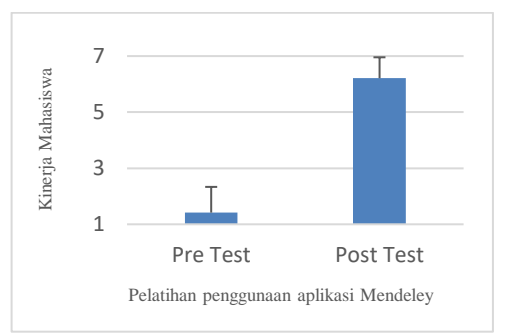

# Gambar 6: Statistik peningkatan pengetahuan

Melalui pelatihan ini mahasiswa dapat meningkatkan kualitas karya ilmiah dengan memanfaatkan aplikasi mendeley dalam mengelola data referensi secara konsisten dan memanfaatkan MS.word dalam pembuatan daftar isi otomatis.

#### **SIMPULAN**

Pelaksanaan pengabdian masyarakat melalui pelatihan penggunaan *mendeley* meningkatkan pengetahuan mahasiswa universitas Dipa Makassar dalam mengelola manajemen referensi, mengutip dan membuat daftar pustaka dengan baik. Melalui pelatihan pemanfaatan *MS.Word* mahasiswa juga mampu menyusun daftar isi, daftar gambar, daftar tabel dan daftar lampiran dengan mudah.

Keberlanjutkan program ini akan di lanjutkan dengan penyusunan artikel ilmiah oleh mahasiswa yang telah melaksanakan sidang skripsi sebagai bagian dari evaluasi, sejauh mana mahasiswa memahami materi yang telah di terima.

### **DAFTAR PUSTAKA**

- Fairclough, R., & Thelwall, M. (2015). National research impact indicators from Mendeley readers. *Journal of Informetrics*, *9*(4), 845–859. https://doi.org/10.1016/j.joi.201 5.08.003
- Harared, N., & Iriyansah, M. R. (2021). Mendeley: Sitasi Dalam Penulisan Artikel Ilmiah Pada Jurnal Bereputasi. *Aksiologiya: Jurnal Pengabdian Kepada Masyarakat*, *5*(3), 381. https://doi.org/10.30651/aks.v5i 3.3511

Imam, M., Astuty, S., Samsir, A.,

Basra, A., & Albi, M. F. (2019). Pelatihan penggunaan aplikasi Mendeley bagi mahasiswa Sekolah Tinggi Ilmu Pembangunan Indonesia ( STIE-PI ) Makassar dalam penulisan karya ilmiah. *Seminar Nasional Pengabdian Masyarakat*, 414– 417.

- Kosasi, S. (2019). Pemanfaatan Aplikasi Mendeley desktop Mengelola Referensi Publikasi Karya Ilmiah Mahasiswa. *SNPMas: Seminar Nasional Pengabdian Pada Masyarakat*, 64–74.
- Oktaviani, M. A., & Notobroto, H. B. (2014). Perbandingan tingkat konsistensi normalitas distribusi metode Kolmogorov-Smirnov, Lilliefors, Shapiro-Wilk, dan Skewness-Kurtosis. *Jurnal Biometrika Dan Kependudukan*, *3*(2), 127–135. http://journal.unair.ac.id/downlo ad-fullpapersbiometrikd8bc041810full.pdf
- Rini, D. S., & Faisal, F. (2015). Perbandingan Power of Test dari Uji Normalitas Metode Bayesian, Uji Shapiro-Wilk, Uji Cramer-von Mises,dan Uji Anderson-Darling. *Jurnal Gradien*, *11*(2), 1–5.
- Sandika, I. K. B., Saputra, I. N., Wijaya, W., & Pratama, I. P. A. (2019). Pelatihan Aplikasi Microsoft Word Dan Mendeley untuk Membuat Daftar Isi dan Daftar Pustaka Otomatis Bagi Guru di SMA Negeri 1 Kuta Selatan. *Jurnal Ilmiah Populer Widyabhakti*, *1*(2), 42–46.
- Windarto, A. P., Hartama, D., Wanto, A., & Parlina, I. (2018). Pelatihan Pemanfaatan Mendeley Desktop Sebagai

266

#### Citasi Karya Ilmiah.

Program Istimewa Untuk Akademisi Dalam Membuat *AKSIOLOGIYA : Jurnal Pengabdian Kepada Masyarakat*, *2*(2), 145. https://doi.org/10.30651/aks.v2i 2.1319

- Yusdita, E. E., & Utomo, S. W. (2019). Pelatihan Pemanfaatan Mendeley Sebagai Reference Tool Pada Artikel Ilmiah Mahasiswa Pendidikan Akuntansi Unipma. *Jurnal ABDINUS : Jurnal Pengabdian Nusantara*, *3*(1), 36. https://doi.org/10.29407/ja.v3i1. 13525
- Zahedi, Zohreh, R. C., & Wouters, P. (2017). Mendeley Readership as a Filtering Tool ti Identify Highly Cited Publications. *Journal of the Association for Information Science and Technology*, *68*(10), 2511–2521. https://doi.org/10.1002/asi